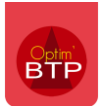

Vos salariés peuvent créer et visualiser des demandes d'approvisionnement et/ou de matériel.

## **1- Créer la demande**

Depuis le module « Chantier », sélectionnez le projet et « Demande appro./matériel ».

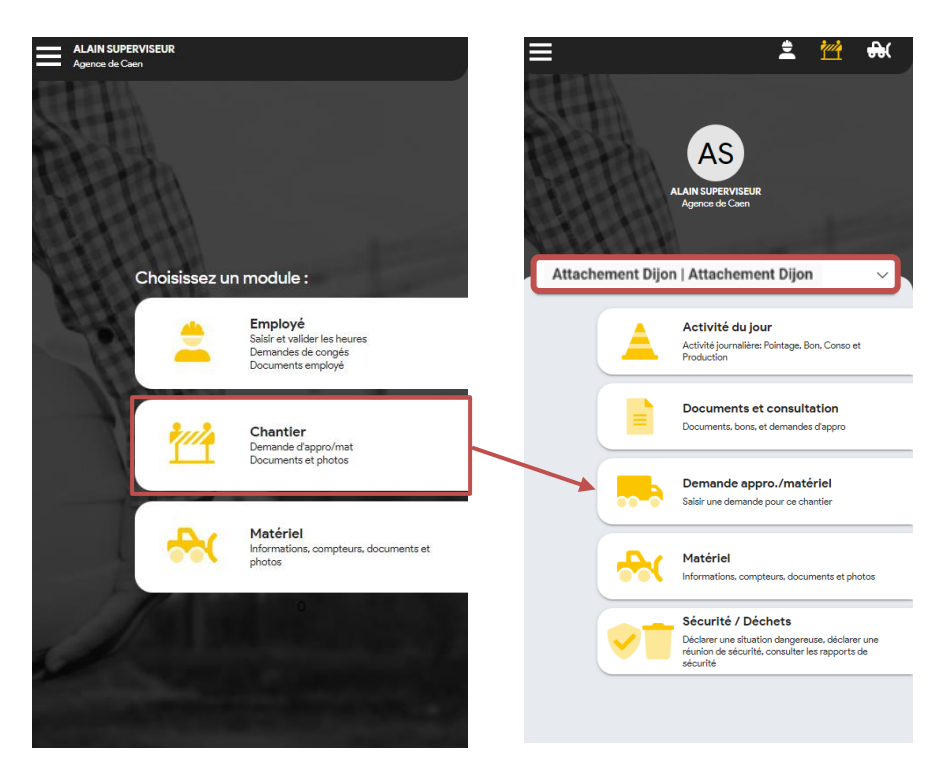

## **2- Choix du type de demande**

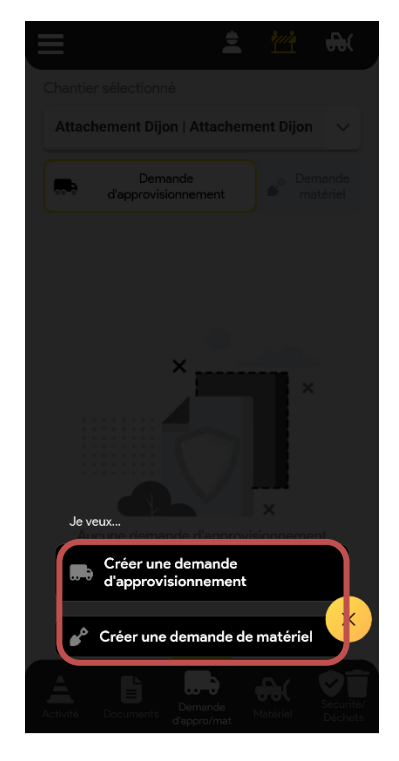

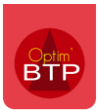

## **3- Remplir la demande**

Il est possible de choisir le lieu pour récupérer les matériaux : sur le chantier ou au dépôt.

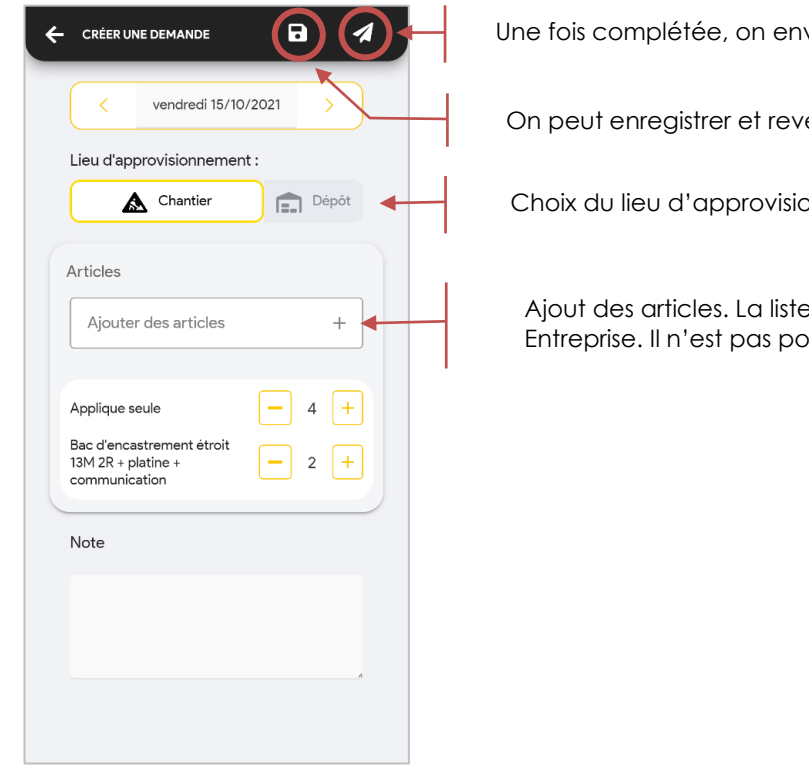

Une fois complétée, on envoie la demande.

On peut enregistrer et revenir plus tard

Choix du lieu d'approvisionnement

Ajout des articles. La liste des articles est définie via Optim'BTP Entreprise. Il n'est pas possible d'ajouter des articles non prévus.

La demande est créée avec une date à J+1.

## **4- Optionnel : Dupliquer la demande**

Une fois envoyée, vous pouvez réutiliser la demande initiale pour en refaire une.

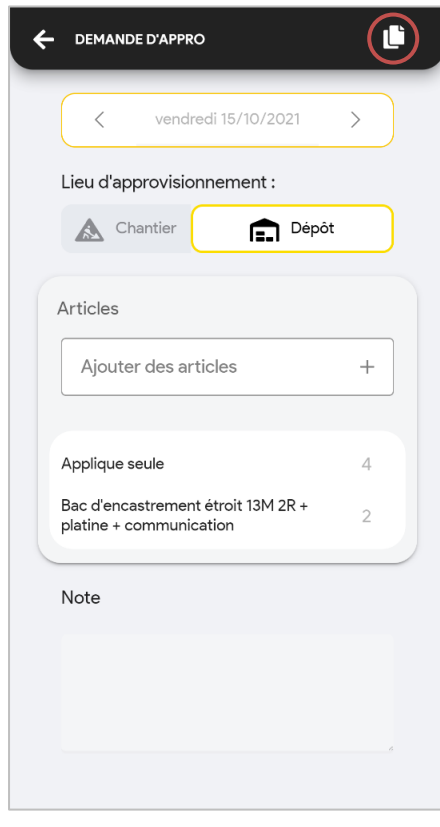